# $1$  ypok

# Простейший алгоритм.

Откройте программу «Кумир» Рис.1

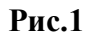

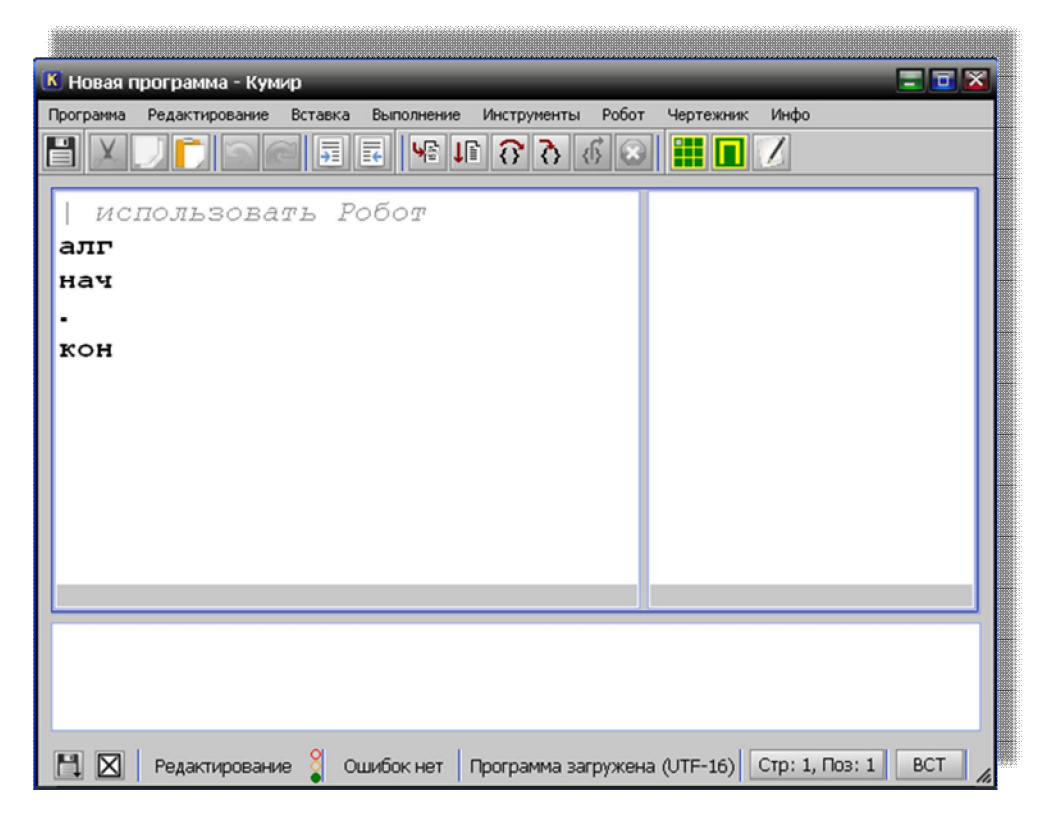

Используя из строки меню «Программа→Открыть программу→1 Пример. kum», в поле алгоритма появится 1 пример Рис.2

 $P$ ис.2

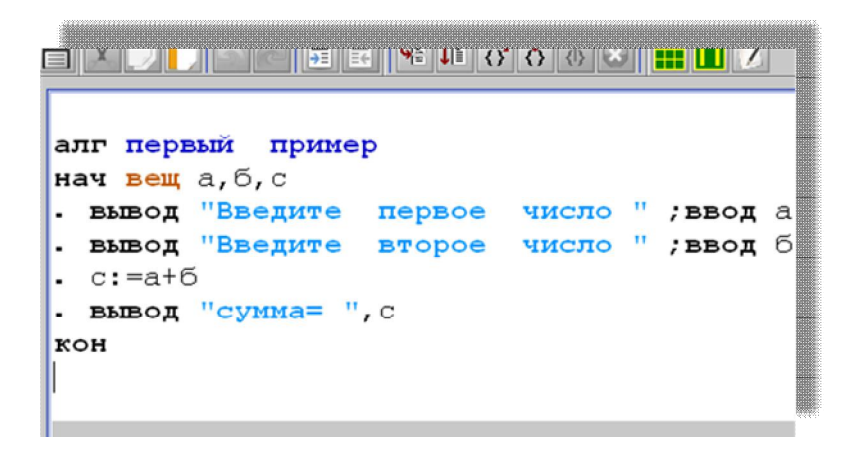

Для выполнения нажмите F9 при этом в строке выполнения появится запись Рис.3, в ответ на это надо ввести число, например 5 и нажать «Enter» Рис.4

**Рис.3 Рис.4**

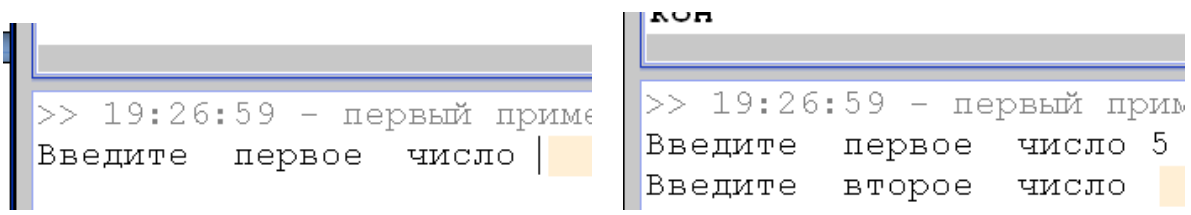

Введите второе число, например 7 и нажмите **«Enter» Рис.5** алгоритм выполнен!

**Рис.5**

| К первый пример.kum - Кумир                                                                | $= 5$                   |
|--------------------------------------------------------------------------------------------|-------------------------|
| Программа Редактирование Вставка Выполнение Инструменты Робот<br>Чертежник Инфо            |                         |
| O F F G G G G H G X                                                                        |                         |
|                                                                                            |                         |
|                                                                                            |                         |
| алг первый пример                                                                          |                         |
| нач вещ а,б,с                                                                              |                         |
| • вывод "Введите первое число " ;ввод а                                                    | $a=5$<br>$\blacksquare$ |
| - вывод "Введите второе число " ;ввод б                                                    | $6 = 7$                 |
| . с:=а+б                                                                                   | $c = 12.0$              |
| . вывод "сумма= ", с                                                                       |                         |
| KOH                                                                                        |                         |
|                                                                                            | $\overline{ }$<br>⊪     |
| >> 19:46:33 - первый пример.kum - Выполнение начато                                        |                         |
| Введите первое число 5                                                                     |                         |
| Введите второе число 7                                                                     |                         |
| $cynMa = 12$                                                                               |                         |
|                                                                                            |                         |
| >> 19:46:40 - первый пример.kum - Выполнение заверш                                        |                         |
| $\left  \cdot \right $<br>m                                                                | $\blacktriangleright$   |
|                                                                                            |                         |
| $\mathbb{E} \boxtimes \mathbb{I}$<br>Анализ<br>Выполнено шагов: 10<br>Выполнение завершено | Стр: 9, Поз: 1   ВСТ    |

Очистите поле алгоритма «Программа→Новая программа» - поле очищено.

Имя алгоритма может быть любым набором символов:

Имя бывает у величин, таблиц, алгоритмов и исполнителей. Имя – это последовательность слов, разделенных пробелами. Первое слово имени не должно начинаться с цифры. Ни одно из слов не должно быть ключевым словом.

Примеры имен: m, погода на завтра, Ноябрь 7, Седьмое ноября, дом\_57б.

Примеры неправильных имен:

- 7е ноября (первое слово начинается с цифры)
- альфа-бета ("-" недопустимый символ)
- альфа или омега (или ключевое слово)

## **Типы величин**

Величины, с которыми работает КуМир-программа, подразделяются на несколько типов.

Величина каждого из типов может принимать свой набор значений. В языке КуМир предусмотрены следующие типы величин:

- цел принимает целые значения от -2147483647 до 2147483647
- вещ принимает вещественные значения между  $-2^{1028}$  и  $2^{1028}$
- лог принимает значения да или нет (внутреннее представление да=1, нет=0)
- сим значением может быть любой литеральный символ (практически любой символ)
- лит значением может быть строка литеральных символов
- Типы цел и вещ называются числовыми; типы сим и лит текстовыми.

Язык КуМир содержит встроенные функции преобразования числовых типов в текстовые и наоборот. При необходимости значения целого типа автоматически переводятся в вещественные, а символьные - в текстовые. Для преобразования вещественных значений в целые используется встроенная функция int

На первых уроках будем рассматривать только первые два.

Описание величин: величины описываются рядом с ключевым словом нач

Нач цел і. к. п. веш s

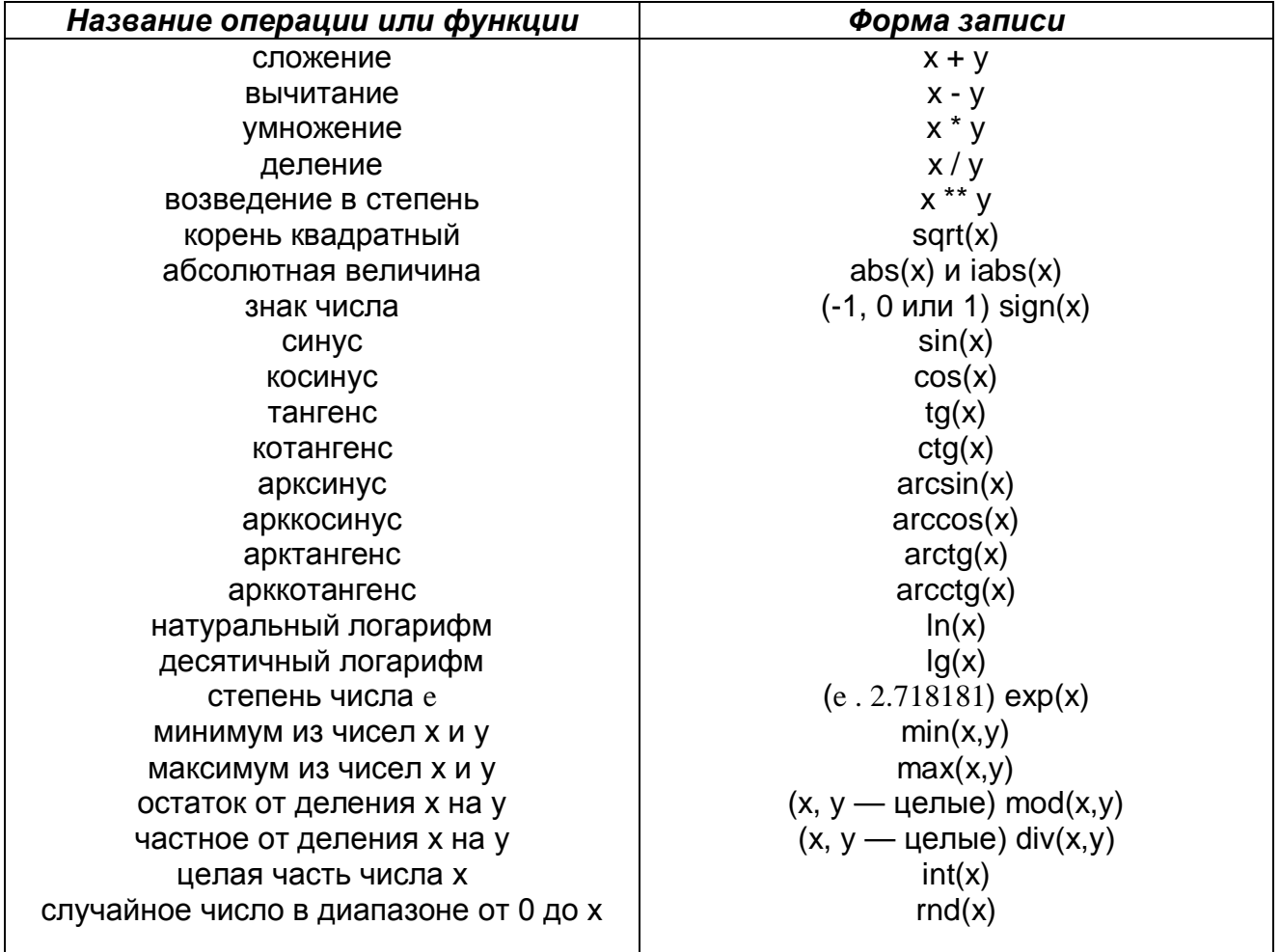

### Математические операции

#### Составление алгоритмов.

1) Составить простейший алгоритм на вычисление среднего арифметического 3 чисел. Данные вводятся с клавиатуры.

```
алг среднееарифм
нач цел а,б,с, вещ д
 ввод а;ввод б;ввод с
 \mu := (a + 6 + c) / 3вывод "д=", д
KOH
```
2) Составить программу на нахождение гипотенузы в прямоугольном треугольнике по введенным с клавиатуры катетам. (напоминаем  $c = \sqrt{a^2 + 6^2}$ )

```
алг гипотенуза
нач цел а, б, вещ с
 ввод а;ввод б
 c:=sqrt(a * a + 6 * * 2)вывод "с=", с
KOH
```
3) Составить программу на вычисление заданного с клавиатуры синуса угла (напоминаем что sin  $\alpha$  надо перевести в радианную меру: sin  $\left(\frac{\alpha + \pi n}{100}\right)$  где пи=3,14

```
anr CMHYC
\boldsymbol{H\mathcal{A}}\boldsymbol{V} lien a , bell \Pi M, c
 \pi M := 3.14ввод а
 c:=\sin(a*\pi M/180)вывод "синус=", с
KOH
```
4) Вычислить площадь трапеции по введенным с клавиатуры двум основаниям и высоте(напоминаем  $S = \frac{(\mathbf{a} + \mathbf{b})}{2} * h$ )

```
алг трапеция
нач цела, б, h, вещ s
  ввод а,б, h
  s := (a+6) * h/2вывод "s=", s
KOH
```
в последнем примере обратите внимание на строку ввод а, б, h переменные надо вводить через пробел, после последней нажать «Ввод»

#### Для самостоятельного решения:

#### (значения переменных вводить с клавиатуры)

1.  $c = \sqrt{a+6}$ 11.  $F = ma$ 12.  $c = 2\sqrt{6 + 3\sqrt{6}}$ 2.  $c = \frac{a+6}{a-6}$ 13.  $c = \frac{\sqrt{a}}{k^2}$ 3.  $c = (a + \delta)^2$ 4.  $c = \sqrt{a} + \sqrt{b}$ 5.  $c = \sqrt{a^2 + 6^2}$ 14.  $x = \frac{\phi + 6 + c}{3}$ 6 скорость =  $\frac{nymb}{\epsilon p \epsilon x a}$  $kappa = a \frac{e}{c}$ 7. плотность= $\frac{Macca}{obem}$ 16.  $m = |x|$  $c = 2a - 36$ 17.  $s=\pi R^2~(\pi-uuc\pi o)$ 18.  $E = \frac{mv^2}{2}$ 9.  $c = 2a + \frac{6}{a}$ 19.  $p = mv$ 10.  $c = 2\sqrt{\frac{3a}{46}}$ 20.  $E = mgh$ 

### **Дополнительно:**

- 1. перевести дюймы в мм, если 1 дюйм =  $2,54$  мм
- **2.** перевести км/ч в м/с (умножить на 1000, разделить на 3600)
- **3.** перевести часы в секунды.
- **4.** Рассчитать скорость тела (v=S/t)
- **5.** вычислить площадь и периметр прямоугольника со сторонами а, б
- **6.** вычислить объем прямоугольной призмы.
- **7.** вычислить площадь круга
- **8.** вычислить площадь треугольника по 3 сторонам (формула Герона)
- **9.** вычислить гипотенузу прямоугольного треугольника